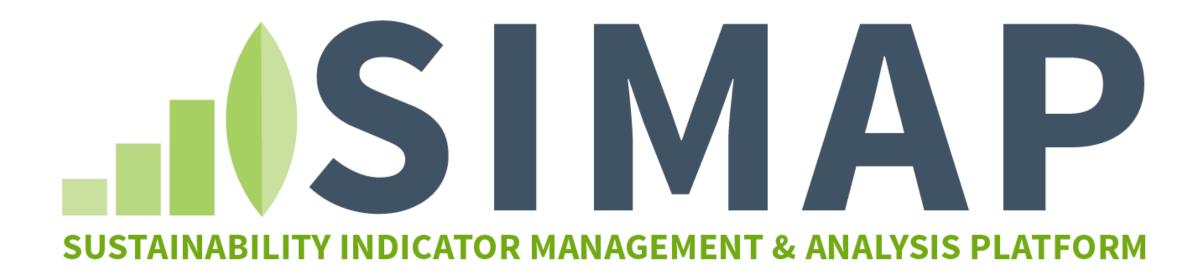

# **Q&A** Webinar

Answering user questions

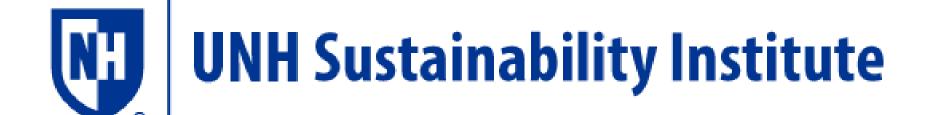

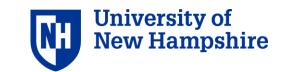

# Introduction

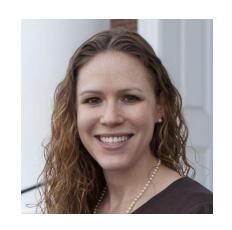

Allison Leach, Postdoctoral Researcher

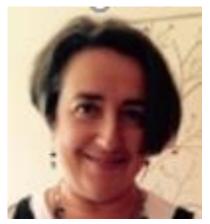

Yulia Rothenberg, Program Assistant

The webinar slides will be posted on https://unhsimap.org/cmap/resources/training

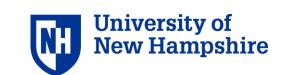

# Agenda

# 1. Background

History and goals

# 2. Answer submitted user questions

Getting started, data entry, emissions factors, results

### 3. General Q&A

Answer live user questions

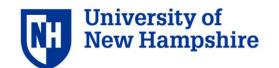

# What is SIMAP?

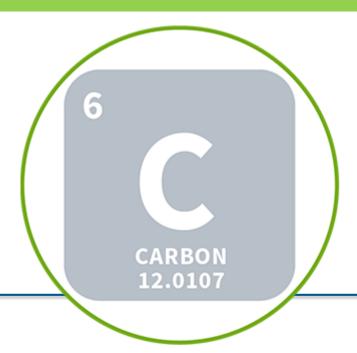

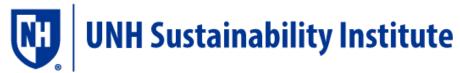

- Developed in 2001 at UNH
- Excel and web version
- Used by **thousands** of institutions

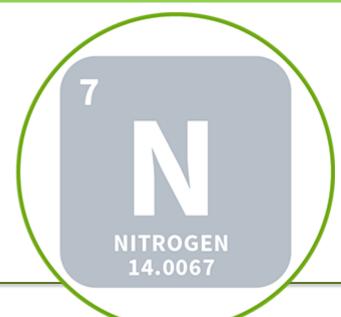

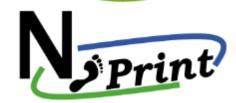

- Developed in 2009 at UVA
- Excel-based
- Used by 20 institutions
- Completed pilot testing

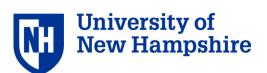

# What is a nitrogen footprint?

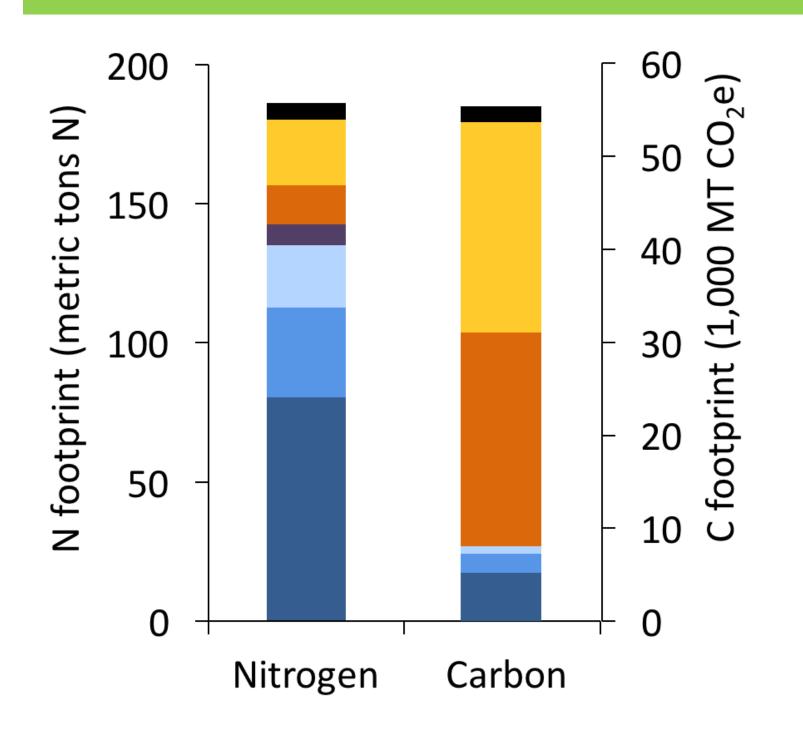

- Research
- Transport
- Utilities
- Food consumption
- Vegetables
- Dairy, eggs, fish
- Meat

Food is key sector for nitrogen

Energy sectors are key sector for carbon

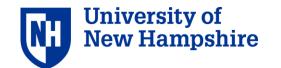

# How does SIMAP work?

#### **Enter your inventory data:**

#### Scope 1

- On campus stationary
- Direct transport
- Agricultural sources
- other

#### Scope 2

- Electricity
- Steam
- Chilled water
- Renewable energy

#### Scope 3

- Commuting
- Food
- Wastewater
- other

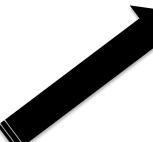

#### Carbon footprint

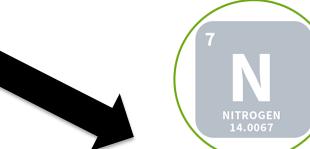

Nitrogen footprint

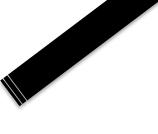

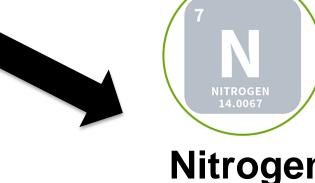

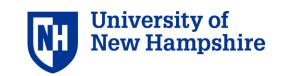

# Protocols, Standards and Partners

# Scientific Modeling

Intergovernmental Panel on Climate Change (IPCC)

Nitrogen Footprint Network

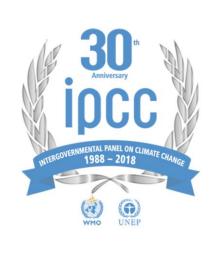

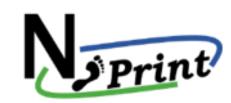

# **Accounting and Standards**

GHG Protocol, ISO

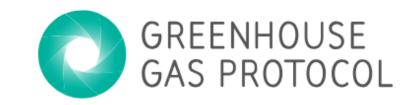

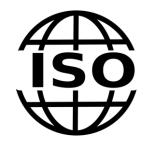

# Reporting

Second Nature, STARS

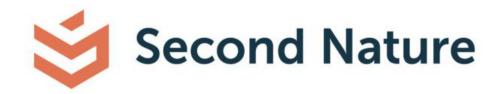

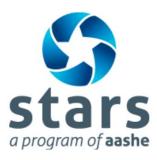

# Functionality

| Feature /Level     | Basic               | Tier 1                   |
|--------------------|---------------------|--------------------------|
| Cost               | Free                | \$350 per year           |
| Data access        | 2 months            | One Year                 |
| Data import/export | N/A                 | Available from 3 formats |
| Sectors            | Existing scopes 1-3 | Existing scopes 1-3      |
| Support level      | Basic technical     | Advanced                 |
| Emission factors   | Basic               | Customized               |
| Report template    | N/A                 | Two report formats       |
| Data review        | N/A                 | Data review by UNHSI     |
|                    |                     | NEW Hamps                |

# Outline of submitted questions

- 1. Getting started
- 2. Data entry: Scope 1, Scope 2, Scope 3
- 3. Emissions factors
- 4. Results and reports
- 5. Future development

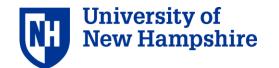

# 1. Getting started

#### Questions submitted:

- Where can I find the complete list of data needed before I begin entering data?
- How do I use SIMAP if I have never done a GHG inventory?

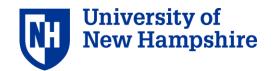

# Resources for data collection

SIMAP

My account

t Log out

SUSTAINABILITY INDICATOR MANAGEMENT & ANALYSIS PLATFORM

HOM

Links

Carbon References

Nitrogen References

**Graphs Instructions** 

1. ACCOUNT

2. DATA ENTRY

3. RESULTS

REPORTS

DATA MGMT

ABOUT

RESOURCES

# Tools Users' Guide Training Changes in SIMAP FAQ Support Our Team Glossary

#### **Tools**

#### Tools for collecting data for SIMAP

These tools can be downloaded and used to assist with data collection and data entry to SIMAP.

#### Food Data Collection Template

Please use this spreadsheet to collect the food data. You can then upload this file in the Import tab to populate the food data input.

#### Collecting and Analyzing Your Food Data

This document has helpful tips for how to collect and analyze your food data.

#### **Campus Data Collection Template**

The Campus Data Collection spreadsheet is a tool to help organizations collect their data day to day in one spreadsheet to help keep track of which input you have for the year. Once this is completed for the entire year, you can import all your data from this spreadsheet. This spreadsheet does not have any emission factors or calculations, all those take place in SIMAP. This is just to help you gather the numbers in one place. Do not forget to check the institutional data like budgets, population, and square footage and to update any changes in those year over year. Also, please, check your goals and any other notes or changes you should track for your data collection. Use notebook and notes fields in the data entry tab to track your assumptions.

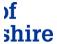

# User's guide: Appendix 1

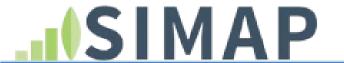

SUSTAINABILITY INDICATOR MANAGEMENT & ANALYSIS PLATFORM

#### **Appendix 1: Data Collection Outline**

This outline summarizes the data you will need to collect to complete an emissions inventory and offers suggestions of people to contact to find this information. This information may also me useful when collecting data for project ideas, so be sure to stay in touch with these key individuals.

Note: equations will be incorporated in a future version of this guide.

#### Institutional Data

It may seem odd to start a greenhouse gas emissions and nitrogen inventory by collecting data on your institution's budget, population, and physical size, but this data is important to normalize your emissions for a comparison with other institutions and for projecting future emissions trends. This data should be easy to find. That said, the number of full-time equivalent students, staff and faculty, and the number of gross square feet, are the most important pieces of information in this section—the rest is nice to know, but not worth spending a lot of time or effort on if not readily available.

#### a. Budget

Contact: Controller Office

Data: Annual operating, research, and/or energy budget

**Definitions or parameters:** The Operating Budget consists of all sources of funding the University has financial control of and is plainly considered as *the cost to operate* the institution. Research Dollars includes all sources of financial funding the institution *receives* for its

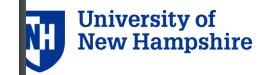

# User's guide: Appendix 2

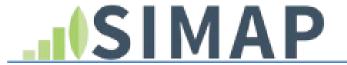

SUSTAINABILITY INDICATOR MANAGEMENT & ANALYSIS PLATFORM

#### **Appendix 2: Data checklist**

This appendix provides a comprehensive list of all data inputs in SIMAP. You can use this list to prepare for your campus data collection and as a checklist to confirm that you have entered all of your data sets into SIMAP. The data sets are organized into these parts:

#### Account:

Institution data

#### Data Entry

- Campus activity data (scope 1, scope 2, scope 3)
- Sinks
- Calculation Factors

Please note that this section is in development.

#### 1.Institution data

#### Account

- Institution
  - Name of institution [select from drop down menu if higher education]
  - Type of institution: education/municipality/healthcare/lodging/other demographic info
  - Location [country; enter zip code for US; select province for Canada; enter country if

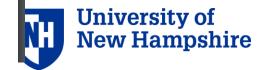

# Campus Data Collection Template

| C       |        | D                     | Е                    | F                   | G                        | Н                     | I                            | J          | K     | L                          | M                                | N         | 0                        | P       | Q                | R                       | S                    | T             | U               | V                | W                       | X                     | Y                             |
|---------|--------|-----------------------|----------------------|---------------------|--------------------------|-----------------------|------------------------------|------------|-------|----------------------------|----------------------------------|-----------|--------------------------|---------|------------------|-------------------------|----------------------|---------------|-----------------|------------------|-------------------------|-----------------------|-------------------------------|
|         |        |                       |                      |                     |                          |                       |                              |            |       |                            |                                  |           |                          |         |                  |                         |                      |               |                 |                  |                         |                       |                               |
| On this | Worksh | heet: Enter data rela | ated to emissions. I | f a column does not | t apply or t             | he data is u          | navailable, lea              | ve it blan | ık.   |                            |                                  |           |                          |         |                  |                         |                      |               |                 |                  |                         |                       |                               |
| MO      | DULE   | Input                 |                      |                     |                          |                       |                              |            |       |                            |                                  |           |                          |         |                  |                         |                      |               |                 |                  |                         |                       |                               |
| VORKS   | HEET   | Input: Enter emiss    | ions source activity | and institutional d | ata                      |                       |                              |            |       |                            |                                  |           |                          |         |                  |                         |                      |               |                 |                  |                         |                       |                               |
| UNIVE   | RSITY  |                       |                      |                     |                          |                       |                              |            |       |                            |                                  |           |                          |         |                  |                         |                      |               |                 |                  |                         |                       |                               |
|         |        |                       |                      |                     |                          |                       |                              |            |       |                            |                                  | - Scope 1 | Emissions S              | Sources |                  |                         |                      |               |                 |                  |                         |                       |                               |
|         | $\neg$ |                       |                      |                     | Instit                   | utional Data          | ı                            |            |       |                            |                                  |           |                          |         |                  |                         |                      |               |                 |                  |                         |                       |                               |
|         |        |                       | Budget               |                     |                          |                       | Population                   |            |       | Physi                      | ical Size                        |           |                          |         |                  |                         |                      |               | On              | -Campus Co       | generation              | n Plant(s)            |                               |
|         | ŀ      |                       |                      |                     | -                        |                       |                              | •          |       |                            |                                  |           |                          |         |                  |                         |                      |               |                 |                  |                         |                       |                               |
| Fiscal  | Year   | Operating Budget      | Research Budget      | Energy Budget       | Full<br>Time<br>Students | Part-Time<br>Students | Summer<br>School<br>Students | Faculty    | Staff | Total<br>Building<br>Space | Total Research<br>Building Space |           | Distillate<br>Oil (#1-4) |         | LPG<br>(Propane) | Coal<br>(Steam<br>Coal) | Incinerated<br>Waste | Wood<br>Chips | Wood<br>Pellets | Grass<br>Pellets | Residua<br>1<br>BioHeat | Distillate<br>BioHeat | Attributable Solar - Electric |
| UNITS   |        | \$                    | S                    | s                   | #                        | #                     | #                            | #          | #     | Square feet                | Square feet                      | Gallons   | Gallons                  | MMBtu   | Gallons          | Short Tons              | Short Tons           | Short Tons    | Short Tons      | Short Tons       | Gallons                 | Gallons               | kWh                           |
| 19      | 90     |                       |                      |                     |                          |                       |                              |            |       |                            |                                  |           |                          |         |                  |                         |                      |               |                 |                  |                         |                       |                               |
| 19      | 91     |                       |                      |                     |                          |                       |                              |            |       |                            |                                  |           |                          |         |                  |                         |                      |               |                 |                  |                         |                       |                               |
| 19      | 92     |                       |                      |                     |                          |                       |                              |            |       |                            |                                  |           |                          |         |                  |                         |                      |               |                 |                  |                         |                       |                               |
| 19      | 93     |                       |                      |                     |                          |                       |                              |            |       |                            |                                  |           |                          |         |                  |                         |                      |               |                 |                  |                         |                       |                               |
| 19      | 94     |                       |                      |                     |                          |                       |                              |            |       |                            |                                  |           |                          |         |                  |                         |                      |               |                 |                  |                         |                       |                               |
| 19      |        |                       |                      |                     |                          |                       |                              |            |       |                            |                                  |           |                          |         |                  |                         |                      |               |                 |                  |                         |                       |                               |
| 19      |        |                       |                      |                     |                          |                       |                              |            |       |                            |                                  |           |                          |         |                  |                         |                      |               |                 |                  |                         |                       |                               |
| 19      |        |                       |                      |                     |                          |                       |                              |            |       |                            |                                  |           |                          |         |                  |                         |                      |               |                 |                  |                         |                       |                               |
| 19      |        |                       |                      |                     |                          |                       |                              |            |       |                            |                                  |           |                          |         |                  |                         |                      |               |                 |                  |                         |                       |                               |
| 19      |        |                       |                      |                     |                          |                       |                              |            |       |                            |                                  |           |                          |         |                  |                         |                      |               |                 |                  |                         |                       |                               |
| 20      |        |                       |                      |                     |                          |                       |                              |            |       |                            |                                  |           |                          |         |                  |                         |                      |               |                 |                  |                         |                       |                               |
| 20      | _      |                       |                      |                     |                          |                       |                              |            |       |                            |                                  |           |                          |         |                  |                         |                      |               |                 |                  |                         |                       |                               |
| 20      |        |                       |                      |                     |                          |                       |                              |            |       |                            |                                  |           |                          |         |                  |                         |                      |               |                 |                  |                         |                       |                               |
| 20      |        |                       |                      |                     |                          |                       |                              | +          |       |                            |                                  |           |                          |         |                  |                         |                      |               |                 |                  |                         |                       |                               |
| 20      |        |                       |                      |                     |                          |                       |                              |            |       |                            |                                  |           |                          |         |                  |                         |                      |               |                 |                  |                         |                       |                               |
| 20      |        |                       |                      |                     |                          |                       |                              |            |       |                            |                                  |           |                          |         |                  |                         |                      |               |                 |                  |                         |                       |                               |
| 20      |        |                       |                      |                     |                          |                       |                              |            |       |                            |                                  |           |                          |         |                  |                         |                      |               |                 |                  |                         |                       |                               |
| 20      |        |                       |                      |                     |                          |                       |                              |            |       |                            |                                  |           |                          |         |                  |                         |                      |               |                 |                  |                         |                       |                               |
| 20      |        |                       |                      |                     |                          |                       |                              |            |       |                            |                                  |           |                          |         |                  |                         |                      |               |                 |                  |                         |                       |                               |
| 20      |        |                       |                      |                     |                          |                       |                              |            |       |                            |                                  |           |                          |         |                  |                         |                      |               |                 |                  |                         |                       |                               |
| 20      |        |                       |                      |                     |                          |                       |                              |            |       |                            |                                  |           |                          |         |                  |                         |                      |               |                 |                  |                         |                       |                               |
| 20      | 12     |                       |                      |                     |                          |                       |                              |            |       |                            |                                  |           |                          |         |                  |                         |                      |               |                 |                  |                         |                       |                               |
| 20      | 13     |                       |                      |                     |                          |                       |                              |            |       |                            |                                  |           |                          |         |                  |                         |                      |               |                 |                  |                         |                       |                               |
| 20      |        |                       |                      |                     |                          |                       |                              |            |       |                            |                                  |           |                          |         |                  |                         |                      |               |                 |                  |                         |                       |                               |
| 20      | 15     |                       |                      |                     |                          |                       |                              |            |       |                            |                                  |           |                          |         |                  |                         |                      |               |                 |                  |                         |                       |                               |

# Account: Institution information

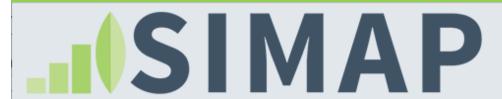

My account

Log out

SUSTAINABILITY INDICATOR MANAGEMENT & ANALYSIS PLATFORM

HOME

1. ACCOUNT

2. DATA ENTRY

3. RESULTS

REPORTS

**DATA MGMT** 

**ABOUT** 

**RESOURCES** 

CONTENT

#### **ACCOUNT MANAGEMENT**

Institution

Manage Users

Notebook

#### NORMALIZATIONS

**Budgets** 

**Physical Spaces** 

**Populations** 

#### **PROGRAMMATIC**

Goals

<u>Initiatives</u>

#### **Account Information**

On the 'Account' tab, you can enter required information about your institution, manage users, track information in the notebook, and enter additional optional information for normalizations and goal tracking.

#### **Account Management**

The 'Institution' page has important and required data entry fields, such as your institution name, zip code, and system boundaries. Many of these data points are used to calculate your footprints. If your account is the official tracking account for your institution, then be sure to select 'Yes' for this final question on the 'Institution' page.

The 'Manage Users' page allows you to add new users, view current users, and change user roles (if you are the account owner). See the FAQ page for more information on user roles.

The 'Notebook' is a central location for you to track overarching notes about your campus' footprints.

#### **Normalizations**

The optional normalization data sets (budgets, physical spaces, and populations) must be entered to view normalized results on the 'Results' page. Normalizing your emissions can help with projecting your future emissions and comparing to other campuses. The most commonly used normalization data sets are the number of full-time equivalent students, staff and faculty; and the number of gross square feet.

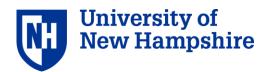

# Data entry: landing page

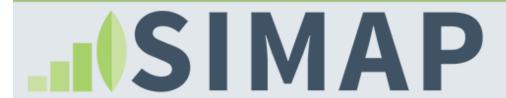

My account

Log out

SUSTAINABILITY INDICATOR MANAGEMENT & ANALYSIS PLATFORM

HOME

1. ACCOUNT

2. DATA ENTRY

3. RESULTS

REPORTS

**DATA MGMT** 

**ABOUT** 

RESOURCES

CONTENT

#### SCOPE 1

Stationary Fuels -

Cogen Efficiencies and Outputs

**Transport Fuels** 

Fertilizer

Animals

Refrigerants & Chemicals

SCOPE 2

**Utility Consumption** 

Renewable Energy

SCOPE 3

Commuting

#### **Data Entry**

On the 'Data entry' tab, you can enter your campus inventory data, view emissions factors, and customize emissions factors.

There are two options for entering your campus' inventory data:

- Enter data by category using the links on the left panel of this page.
- Import your data from several sources: Campus Carbon Calculator v7.0 9.1, Food Template, CarbonMAP zip file.

#### Scope 1

Scope 1 includes sources of direct campus emissions from:

- Stationary and mobile sources (e.g., energy used in buildings and fleets)
- Fugitive emissions (e.g., fertilizer application, animal husbandry, the use of chemicals or refrigerants that are also GHGs)

You can enter additional chemicals and refrigerants by selecting 'Other' on the <u>refrigerants and chemicals data entry page</u>, which will make a second drop-down appear. If you need to add a custom chemical or refrigerant, you can do so by selecting the 'Add Chemical' button on the 'Global Warming Potential' page.

#### Scope 2

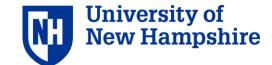

# Data management tab

**HOME** 1. ACCOUNT 2. DATA ENTRY 3. RESULTS **REPORTS DATA MGMT ABOUT RESOURCES Calculation Sources and Methods DATA MANAGEMENT** eGrid for data prior to 2007 1 \* eGrid for data in 2007 and beyond 6 \* **Calculation Sources** and Methods **NEWE: NPCC New England NEWE: NPCC New England** eGrid map for years < 2007 eGrid map for years >= 2007 Status **Import Data** Emission Factors Version 1 **Global Warming Potential Version** 

Market-Based Location-Based Custom Fuel Mix

**Import Log** 

**Export Data** 

**Delete Data** 

#### Important method selections in Data Mgmt include:

AR5

- Select your eGrid region
- Emissions factors version

2017

Scope 2 Method 1 \*

**✓** SAVE

- Purchased electricity method
- Global warming potential version

# Resources

HOME 1. ACCOUNT 2. DATA ENTRY 3. RESULTS REPORTS DATA MGMT ABOUT RESOURCES

## RESOURCES Tools Users' Guide **Training Changes in SIMAP FAQ** Support Glossary Links Carbon References Nitrogen References **Graphs Instructions**

#### **Tools**

#### **Tools for collecting data for SIMAP**

These tools can be downloaded and used to assist with data collection

#### Food Data Collection Template

Please use this spreadsheet to collect the food data. You can then up input.

#### Collecting and Analyzing Your Food Data

This document has helpful tips for how to collect and analyze your for

#### **Campus Data Collection Template**

#### Resources tab includes:

- Tools, user guidance, and training to assist with collecting inventory.
- Pocumentation and references on the methods and references (in progress).

#### Questions submitted:

- What scope are emissions from campus owned vehicles used for business travel (e.g., travel off-campus for conferences)?
  - → Scope 1
- Cogen Efficiencies and outputs. How does a plant determine the Steam Efficiency? Is it a percentage of Utility factor?

- Cogen efficiencies are the % output from a cogen plant that go towards electricity and heat generation
  - Important note: The efficiencies do NOT affect your total footprint results; they just allocate emissions across electricity and steam
- Two options for cogen efficiency data collection:
  - 1. Request custom efficiencies from plant
  - Use default cogen efficiencies from US EPA:
    - 1. Electricity (35%) and thermal efficiency (80%)

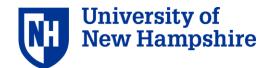

#### Questions submitted:

- Is SIMAP working on a way to account for virtual PPA REC purchases from grids with different carbon intensities than ours?
  - New methods are based on net kwh and are not affected by carbon intensities from RECs

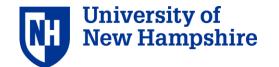

# Methodology Change: Scope 2

Organizations are now required to do two approaches to calculation and reporting, then select one for use in CAP:

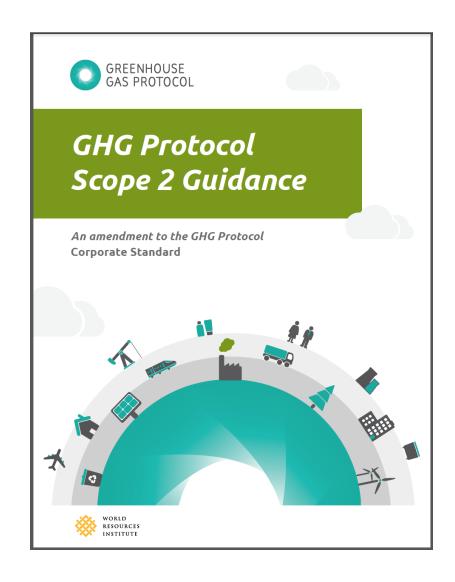

#### **Location Based**

 Shows the actual emissions of electricity consumption from a specific grid region

#### Market Based

 Captures the impact of specific supplier relationships and voluntary participation in renewable energy markets and programs

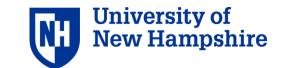

# Methodology Change: Scope 2

#### Location-based:

- Does NOT account for RECs
- eGrid emissions factors

# eGrid AZNIM SPNO SRMV SRSO SRSO SRMV SRSO FRCC NYLI SRVC

#### Market-based:

- Accounts for RECs
- Supplier-specific OR residual emissions factors

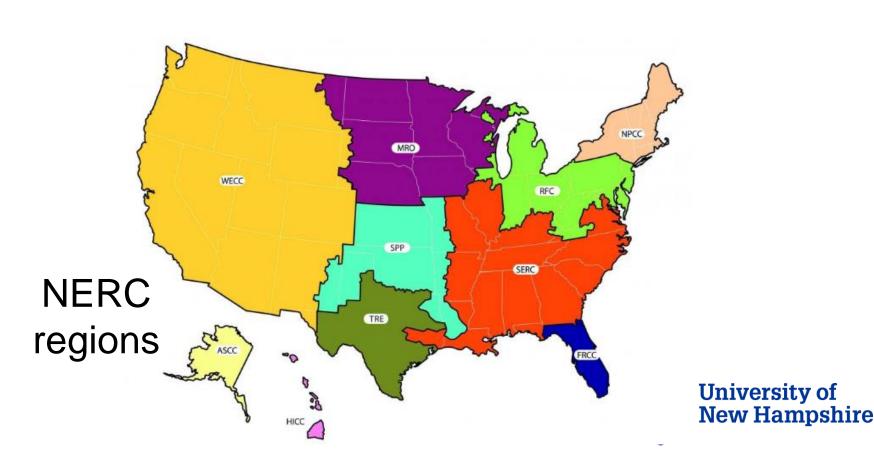

# Methodology Change: Scope 2

#### Location-based:

= kWh consumed \* EF EF: eGrid

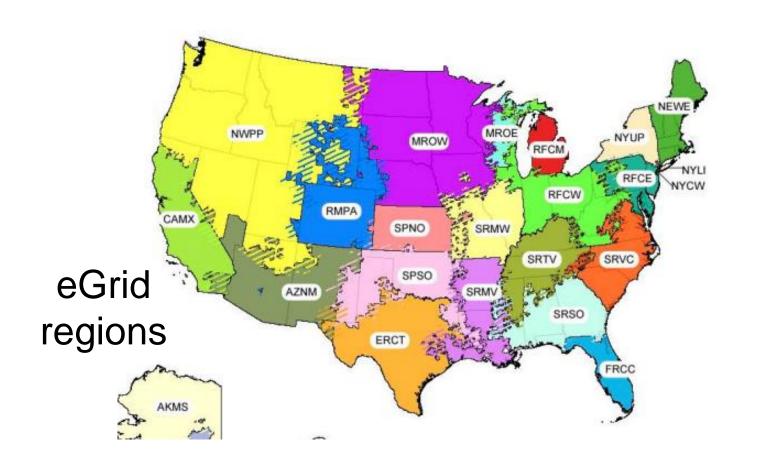

#### Market-based:

= (kWh consumed - RECs) \* EF

EF: Supplier-specific OR default

eGrid (before 2015)

Residual emission factors (after

**New Hampshire** 

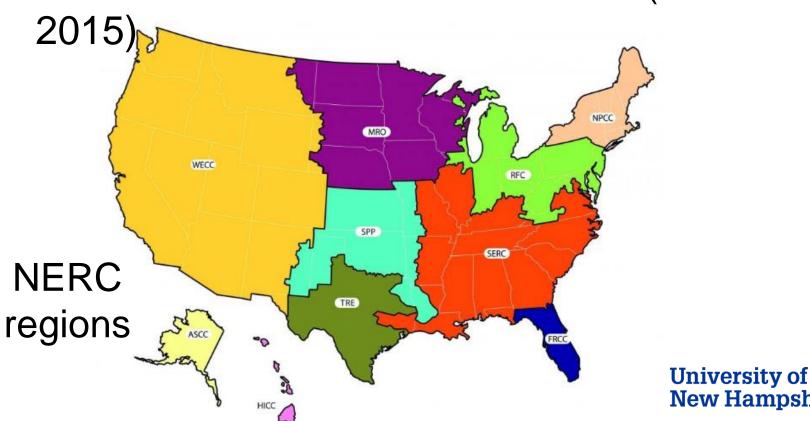

#### Questions submitted:

- Scope 3 input
- Why is scope 3 not required in GHG reporting by ACUPCC schools?

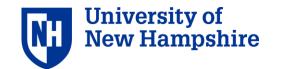

#### **SCOPE 3**

**Commuting** 

**Business Travel & Study** 

**Abroad** 

Student Travel to/from

<u>Home</u>

**Food** 

<u>Paper</u>

Waste & Wastewater

Most common scope 3 categories:

- Commuting
- Business travel

Add other categories if they are significant sources on your campus and as data collection and time allow.

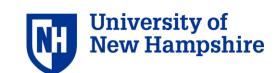

From the Second Nature Annual Progress Evaluation: Greenhouse Gas Inventory Guidance:

#### What GHG emissions are signatories required to track and report?

The Carbon and Climate Commitment requires signatories to report on the following outputs of GHG emissions, towards the goal of carbon neutrality. Together these emissions account for a signatory's gross greenhouse gas emission footprint.

| Scope 1 Emissions     | Scope 2 Emissions     | Scope 3 Emissions |
|-----------------------|-----------------------|-------------------|
| Stationary Combustion | Purchased Electricity | Commuting         |
| Mobile Combustion     | Purchased Heating     | Air Travel        |
| Process Emissions     | Purchased Cooling     |                   |
| Fugitive Emissions    | Purchased Steam       | Sec Na            |

Other categories are encouraged but optional

For example: Refrigerants, directly financed air travel, study abroad, waste, wastewater, T&D losses, and more.

#### Questions submitted:

- Setting custom emission factors
- I have a few questions about what emission types to use for airplane and bus travel.
- Our EF for some animals are not lining up can you discuss sources/methods

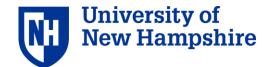

HOME

1. ACCOUNT

2. DATA ENTRY

3. RESULTS

REPORTS DATA MGMT

ABOUT

RESOURCES

CONTENT

#### SCOPE 1

Stationary Fuels -

Cogen Efficiencies and Outputs

Transport Fuels

<u>Fertilizer</u>

**Animals** 

Refrigerants & Chemicals

SCOPE 2

**Utility Consumption** 

Renewable Energy

**SCOPE 3** 

Commuting

Business Travel & Study Abroad

Student Travel to/from Home

**Food** 

**Paper** 

#### **Emission Factors**

Home / Emission Factors

A unique value for scaling emissions to activity data in terms of a standard rate of emissions per unit of activity (e.g., grams of carbon dioxide emitted per barrel of fossil fuel consumed).

# Scope \* 1 Source \* Agriculture Sources: Animal Husbandry: Beef Cows

Enter custom emissions factors here and click 'save' at bottom of screen.

Version: 2018

CH4

Emission Type \*

Note: Customizations are to this EF version only.

| Year | Default         | Unit                | Custom |
|------|-----------------|---------------------|--------|
| 1990 | 53.984958960000 | kilogram CH4 / head |        |
| 1991 | 53.984958960000 | kilogram CH4 / head |        |

Airplane and bus travel emissions factors

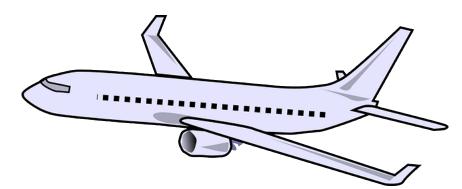

- EF types: CO<sub>2</sub>, CH<sub>4</sub>, N<sub>2</sub>O, NOx (nitrogen footprint only)
- Radiative forcing and air travel:
  - Passenger miles \* air travel CO<sub>2</sub> EF \* 2.7 radiative forcing factor
  - Due increased radiative forcing from emissions at higher altitude

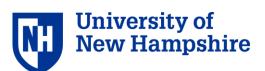

#### Animal emissions factors:

- Data source = US Greenhouse Gas Inventory from EPA
- Sources of animal emissions:
  - CH<sub>4</sub> from enteric fermentation for cows and other ruminants
  - N<sub>2</sub>O and CH<sub>4</sub> from waste management

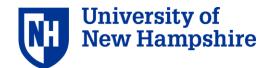

# Emission/Calculation Factors Updates

#### 2017 Version

- eGrid 2014
- Residual factors 2015 17

| Substance                                 | AR1<br>(1990) | AR2<br>(1995) | AR3<br>(2001) | AR4<br>(2007) | AR5<br>(2013) |
|-------------------------------------------|---------------|---------------|---------------|---------------|---------------|
| Carbon dioxide, fossil (CO <sub>2</sub> ) | 1             | 1             | 1             | 1             | 1             |
| Methane, fossil (CH <sub>4</sub> )        | 21            | 21            | 23            | 25            | 28            |
| Methane, biogenic (CH <sub>4</sub> )      | 18.25         | 18.25         | 20.25         | 22.25         | 25.25         |
| Dinitrogen monoxide (N₂O)                 | 290           | 310           | 296           | 298           | 265           |
| HCFC-141b                                 | 440           | -             | 700           | 725           | 782           |
| HFC-134a                                  | 1200          | 1300          | 1300          | 1430          | 1300          |
| HCFC-22                                   | 1500          | -             | 1700          | 1810          | 1760          |
| HCFC-142b                                 | 1600          | -             | 2400          | 2310          | 1980          |
| CFC-11                                    | 3500          | -             | 4600          | 4750          | 4660          |
| CFC-12                                    | 7300          | -             | 10600         | 10900         | 10200         |
| Sulfur hexafluoride                       | =             | 23900         | 22200         | 22800         | 23500         |

2018 Version

- eGrid 2016
- Residual factors for 2018

Went live this week!

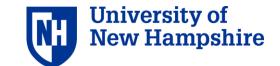

# 3. Results and reports

#### Questions submitted:

How to manage reports

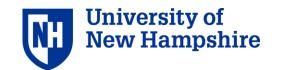

# Results: select parameters

**HOME** 

1. ACCOUNT

2. DATA ENTRY

3. RESULTS

**REPORTS** 

**DATA MGMT** 

**ABOUT** 

**RESOURCES** 

| 3. | Results |  |
|----|---------|--|
|    |         |  |

Footprints \*

Report Type \*

✓ Carbon ✓ Nitrogen

○ Total footprint
 ○ Scopes
 ● Categories
 ○ Sources
 ○ Gas/pollutant

| Scope | 2 | Method | Ð | * |
|-------|---|--------|---|---|
|-------|---|--------|---|---|

Market-Based Location-Based Custom Fuel Mix

Graph Type \*

LineBar

Fiscal Year Range \*

2025 2025 Normalization

None

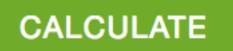

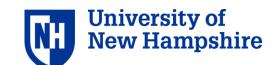

# Results: scopes selection

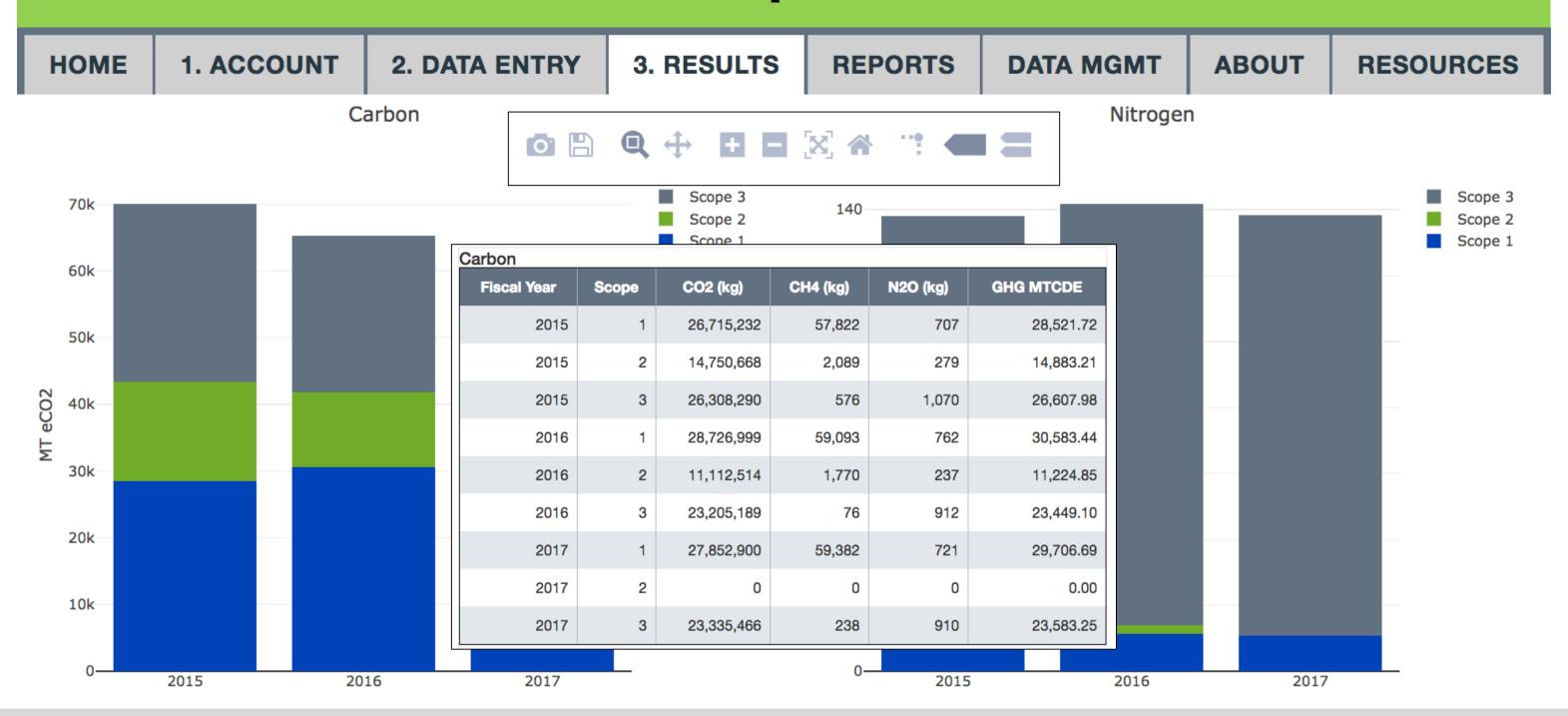

The results display in a graph and a table below.

# Results: categories selection

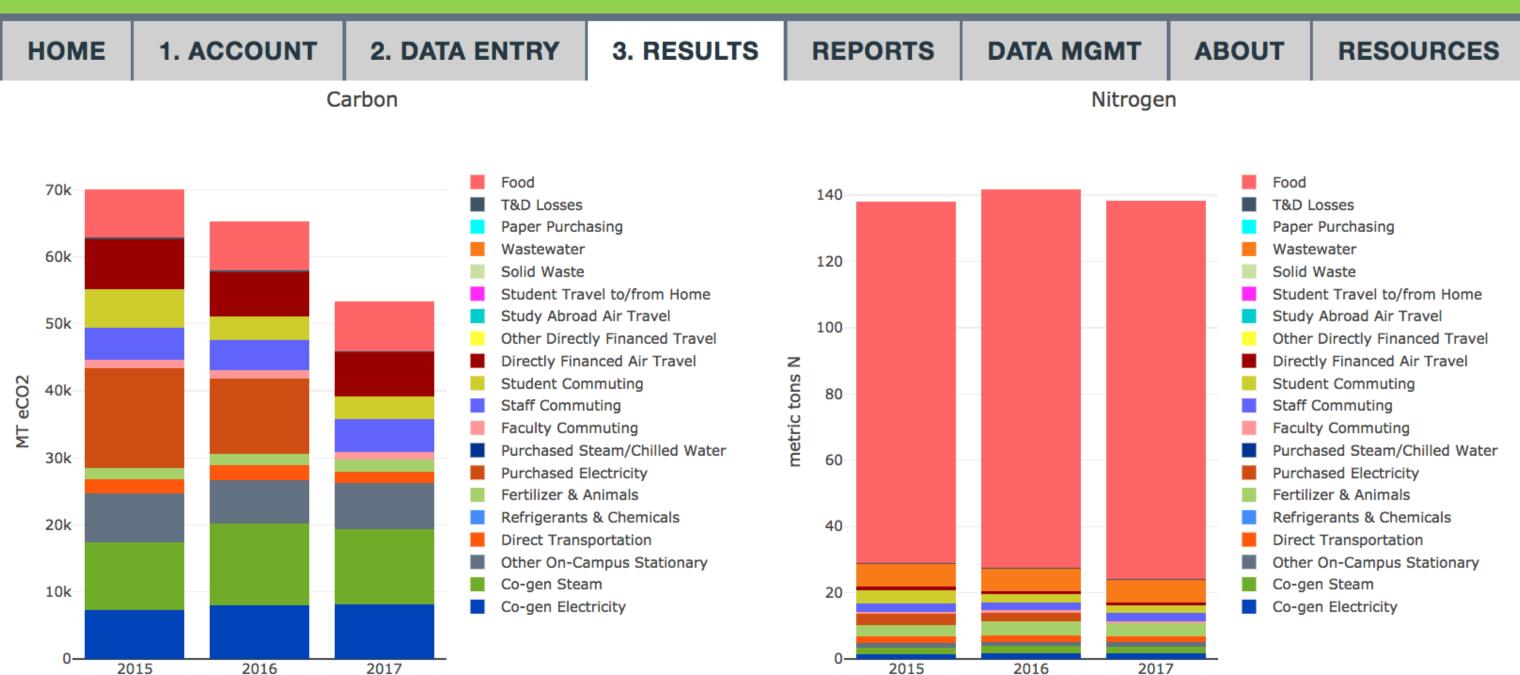

The results display in a graph and a table below.

# Annual Report – Tier 1 only

**HOME** 

1. ACCOUNT

2. DATA ENTRY

3. RESULTS

**REPORTS** 

**DATA MGMT** 

**ABOUT** 

**RESOURCES** 

#### Reports

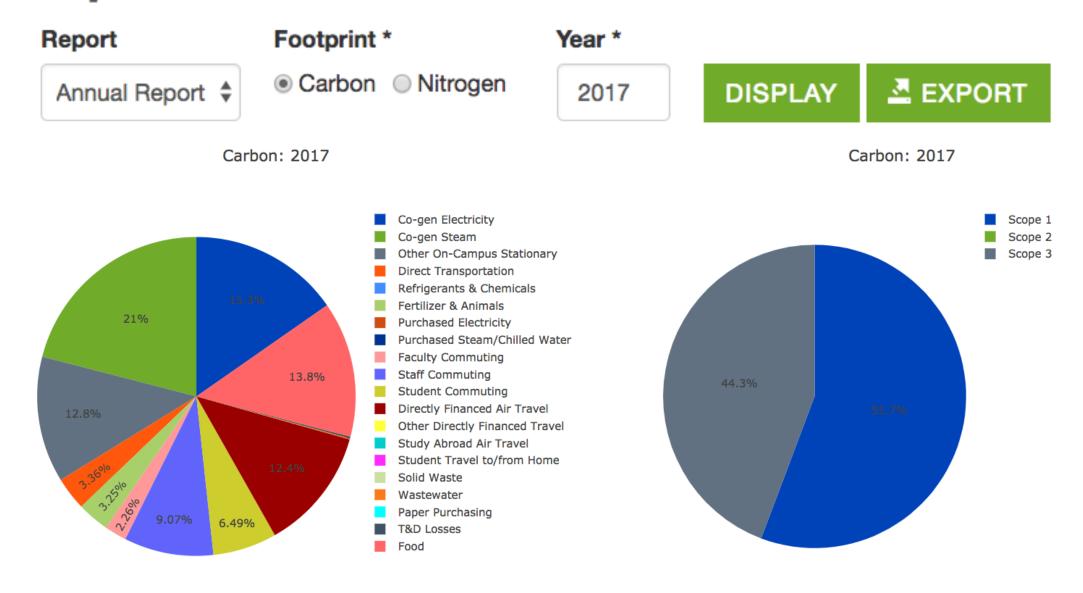

- The reports tab provides an overview for an entire year.
- You can export the tables
- This is
   equivalent to
   the S\_Annual
   tab in CCC

# 3. Results and reports: Export data – *Tier 1* only

3. RESULTS

DATA MANAGEMENT

Calculation Sources
and Methods

Status

Import Data
Import Log
Export Data
Delete Data

# Export

2. DATA ENTRY

Click the buttons below to export your inventory and emissions factors and your results. You will download a zip file that contains several spreadsheets tracking your inventory, emissions factors, and results in different formats (e.g., by gas, by source, by scope).

**DATA MGMT** 

**ABOUT** 

**RESOURCES** 

**REPORTS** 

EXPORT YOUR DATA AND EFS

EXPORT RESULTS

On this page you an export ALL the data used to calculate your footprints, including:

Inventory data entered; Emissions factors used; Your results

# 4. Future development

#### Questions submitted:

- Why is "Goods & Services" not a category in scope 3 in SIMAP?
  - Will be part of 'complete scope 3' future addition
  - Join our purchased goods working group!
- Projecting future emissions in SIMAP

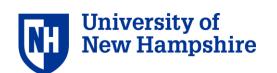

# Food scenarios template

#### **Food Projections & Solutions Template**

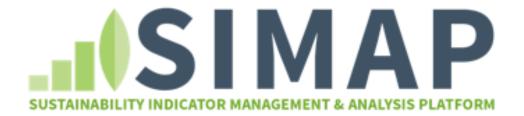

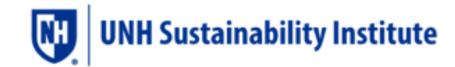

Updated: 8 June 2018

#### What this template provides

You can use this template to project your SIMAP carbon and nitrogen footprint results to a projection year. You can then run the following food scenarios: vegetarian meal replacement, up to 4 food category replacements, custom food replacement, and local food replacement, and diverting food waste.

#### How to use this template

#### Enter SIMAP data tab

Copy-paste your exported data from SIMAP. This will be used for your baseline C and N footprint and food calculations. See the tab for detailed instructions.

#### Select projections and scenarios tab

Select how you would like to project your data. There are different selections for non-food data and food data.

Select your scenario input data (e.g., % vegetarian meals, % replacement of food categories).

#### View projections and scenarios tab

#### **NEWSFEED**

Just released: 2018 version of emissions factors with updated eGrid and residual EFs. Select on the <u>Data Mgmt tab.</u>

The beta testing for multiple campus functionality for Tier 2 has begun!

Upcoming webinars. Click the links to register:

Q & A open forum: bring your questions about SIMAP and GHG reporting - April 12, 1-2 pm EST

Past webinars are available on our training page

SIMAP <u>data review request</u> and data review documents.

Request new tools for food and energy projections and scenarios.

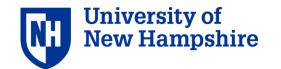

# **Energy scenarios template**

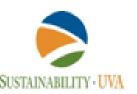

#### **Energy Projections and Solutions Template**

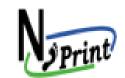

Prepared by:

Andrew Pettit, Libby Milo, Izzy Castner, Allison Leach, Jim Galloway, and the UVA Office for Sustainability University of Virginia

#### Introduction

This template is intended to help users make decisions on energy reduction strategies to minimize both GHG and N losses to the environment.

#### This template provides:

- 1) Inventory your organization's Utility and Transportation reduction strategies.
- Calculate the Nitrogen co-benefits from these reduction strategies.

#### Navigation

This color scheme is used throughout the template to indicate which cells to interact with.

|  | Do not enter data here          |
|--|---------------------------------|
|  | Enter copy and pasted data here |
|  | Enter customized data here      |

#### Instructions Overview

#### Downloads from SIMAP:

- 1. Annual Report Carbon: Go to SIMAP "Reports" tab -> Chose "annual report"," carbon"-> Type in baseline year
- Annual Report Nitrogen: Go to SIMAP "Reports" tab -> Chose "

#### **NEWSFEED**

Just released: 2018 version of emissions factors with updated eGrid and residual EFs. Select on the <u>Data Mgmt tab.</u>

The beta testing for multiple campus functionality for Tier 2 has begun!

Upcoming webinars. Click the links to register:

Q & A open forum: bring your questions about SIMAP and GHG reporting - April 12, 1-2 pm EST

Past webinars are available on our training page

SIMAP <u>data review request</u> and data review documents.

Request new tools for food and energy projections and scenarios.

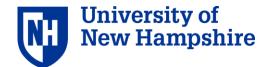

# SIMAP ongoing work

#### **New features**

Emissions factors version 2018 with new eGrid

#### **Ongoing**

- Multi-campus beta testing
- Commuter working group
- Formal user data reviews STARS points available!

#### **Upcoming**

- References & documentation
- Launch 3 more working groups: Food, biomass, purchased goods

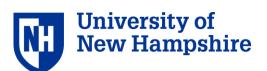

# Future development plans

#### 1. Tier 2

- Multi-campus accounts beta testing is underway!
- Complete scope 3

### 2. Annual emission factor updates

2018 version just released

#### 3. Future Possibilities

- Projections and solutions
- Additional footprint "indicators"

#### 4. User-driven Evolution

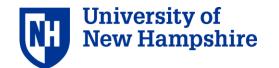

# Questions?

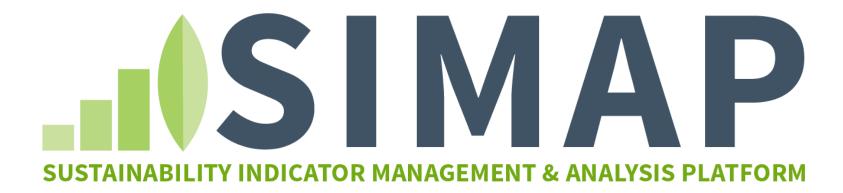

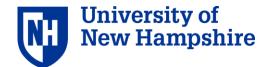